## Práce s tabulkovým procesorem II

svarnyp@logici.cz

30. října 2012

Cíle

### Obsah

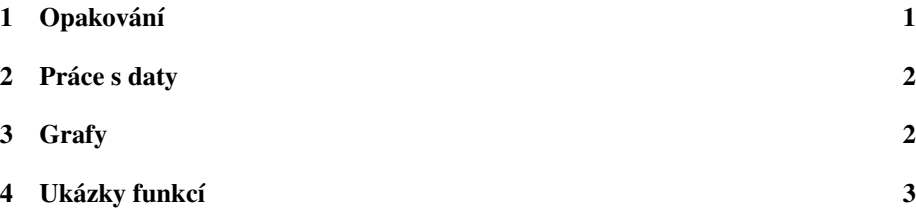

## <span id="page-0-0"></span>1 Opakování

#### Excel Opakování

- Formátování textu a stránek jako Word : *obdobnˇe jako Word má také šablony (platí prakticky pro všechny Office nástroje).*
- Práce na vícero listech, samotný soubor se nazývá sešit : *možná chyba v minulé pˇrednášce.*
- Kopírování obsahu a tvorba posloupností : *pomocí pˇretažení rohu kopírujeme obsah. Kopírování posouvá odkazy v políˇcku relativnˇe k posunu, tedy když pˇríkaz* s A7 posunu o tři dolů, bude tam A10. Naznačíme jakou posloupnost chceme *a kopírování celé ukázky umožní vytvoˇrit posloupnost. Možno tvoˇrit jakoukoliv ˇcíselnou, napˇr. A1,A2,A3 bude také pochopeno jako posloupnost.*
- Práce na vícero listech, samotný soubor se nazývá sešit : *možná chyba v minulé pˇrednášce.*
- Formát buněk : je možné buňky slučovat, přidávat celé sloupce či řádky, upravovat okraje buněk, pojmenovávat. U každé buňky je také významný její datový *formát, aneb jaké údaje se v ní mají vyskytovat.*

• Vkládání formulí : *pomocí = se uvozuje v buňce formule, která může počítat nˇejakou specifickou funkci. Základem jsou logické funkce, suma, minimum a maximum, pˇrípadnˇe další dle oblasti užití.*

## <span id="page-1-0"></span>2 Práce s daty

#### Excel Zdroj

Taxonomie savců 05\_data.csv

#### Excel Data

- Nahrání a aktualizace dat z externího zdroje : *bud' z Accessu, textového dokumentu (ˇcasto koncovka .csv) nebo jiného zdroje. Data jsou v tu chvíli 'slabˇe'* vázána na externí zdroj. Tj. můžeme obnovit či aktualizovat svá data jednoduchým kliknutím avšak změny v tomto souboru dat neovlivňují externí zdroj.
- Data je možno uspořádat : *kontextově pomocí tlačítka lze lexikograficky či velikostnˇe seˇradit, ˇradí se celá vyznaˇcená oblast podél vertikální osy a prvního VYBRANÉHO sloupce. Lze tedy ˇradit i podle hodnot na sloupci nejvíce vpravo, pokud se oznaˇcuje oblast od prava. Lépe potom pomocí funkce uspoˇrádání/Sort.*
- Filtr, zobrazování dat, hromadné operace : *filtr je sofistikovanější nástroj umož*ňující data uspořádávat nebo zobrazovat dle vícero kritérií. Pomocí méně so*fictikovaných nástroj ˚u je možno data shlukovat, odstra ˇnovat duplikáty (pozor na oblast, obecnˇe lze v ˇrádcích) ˇci dˇelat mezi souˇcty.*
- Omezení dat : *nástroj pro správu vstup ˚u ˇci výstup ˚u dat.*
- Řešitel : *jen zmínka. Velmi silný výpočetní nástroj pro řešení komplexních úloh*, např. modelování a výpočet nejkratší cesty mezi dvěma body či nejlevnějšího způsobu dopravy mezi dvěma body při dosti velkém vstupu.

### <span id="page-1-1"></span>3 Grafy

#### Excel Grafy

- Vkládán objekt grafu : *prostým vložením, z pohledu systému se chová hodně jako* vložený obrázek, akorát čerpá data z nějakého zdroje pro vykreslení výsledků.
- Potřebuje vstupní data : *specifická pro různé grafy. Obecně: vyberou se oblasti pro osy a na nˇe nanesené hodnoty.*
- Bohaté formátování : *možno bohatě graf ještě upravovat po vložení. Hlavně v* nových Office je možno zvýrazňovat podstatné části (např. vyzdvihnout podstatný *díl z grafu-koláˇce).*
- Pokročilé funkce grafů : *vkládat trendy, měření chyb atp.*

# <span id="page-2-0"></span>4 Ukázky funkcí

#### Excel Cvičení s funkcemi

Pár praktických ukázek práce s funkcemi

- Příklad na užití textové funkce k vyhledání výrazu
- Příklad na užití matematické funkce
- Pˇríklad na kombinaci funkcí